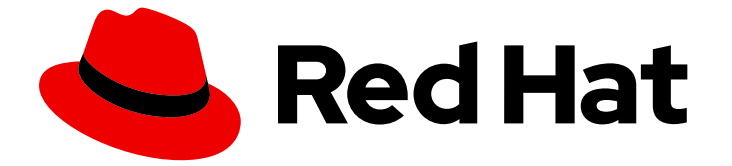

# Red Hat Decision Manager 7.7

デシジョンサービスのスタートガイド

ガイド

Last Updated: 2023-03-03

### ガイド

Enter your first name here. Enter your surname here. Enter your organisation's name here. Enter your organisational division here. Enter your email address here.

### 法律上の通知

Copyright © 2022 | You need to change the HOLDER entity in the en-US/Getting\_started\_with\_decision\_services.ent file |.

The text of and illustrations in this document are licensed by Red Hat under a Creative Commons Attribution–Share Alike 3.0 Unported license ("CC-BY-SA"). An explanation of CC-BY-SA is available at

http://creativecommons.org/licenses/by-sa/3.0/

. In accordance with CC-BY-SA, if you distribute this document or an adaptation of it, you must provide the URL for the original version.

Red Hat, as the licensor of this document, waives the right to enforce, and agrees not to assert, Section 4d of CC-BY-SA to the fullest extent permitted by applicable law.

Red Hat, Red Hat Enterprise Linux, the Shadowman logo, the Red Hat logo, JBoss, OpenShift, Fedora, the Infinity logo, and RHCE are trademarks of Red Hat, Inc., registered in the United States and other countries.

Linux ® is the registered trademark of Linus Torvalds in the United States and other countries.

Java ® is a registered trademark of Oracle and/or its affiliates.

XFS ® is a trademark of Silicon Graphics International Corp. or its subsidiaries in the United States and/or other countries.

MySQL<sup>®</sup> is a registered trademark of MySQL AB in the United States, the European Union and other countries.

Node.js ® is an official trademark of Joyent. Red Hat is not formally related to or endorsed by the official Joyent Node.js open source or commercial project.

The OpenStack ® Word Mark and OpenStack logo are either registered trademarks/service marks or trademarks/service marks of the OpenStack Foundation, in the United States and other countries and are used with the OpenStack Foundation's permission. We are not affiliated with, endorsed or sponsored by the OpenStack Foundation, or the OpenStack community.

All other trademarks are the property of their respective owners.

### 概要

本書は、Red Hat Decision Manager 7.7 の Decision Model and Notation (DMN) モデルを使用した 交通違反のデシジョンサービス例を作成してテストする方法を説明します。本書の手順は、 Business Central の Traffic\_Violation サンプルプロジェクトをベースにしています。

### 目次

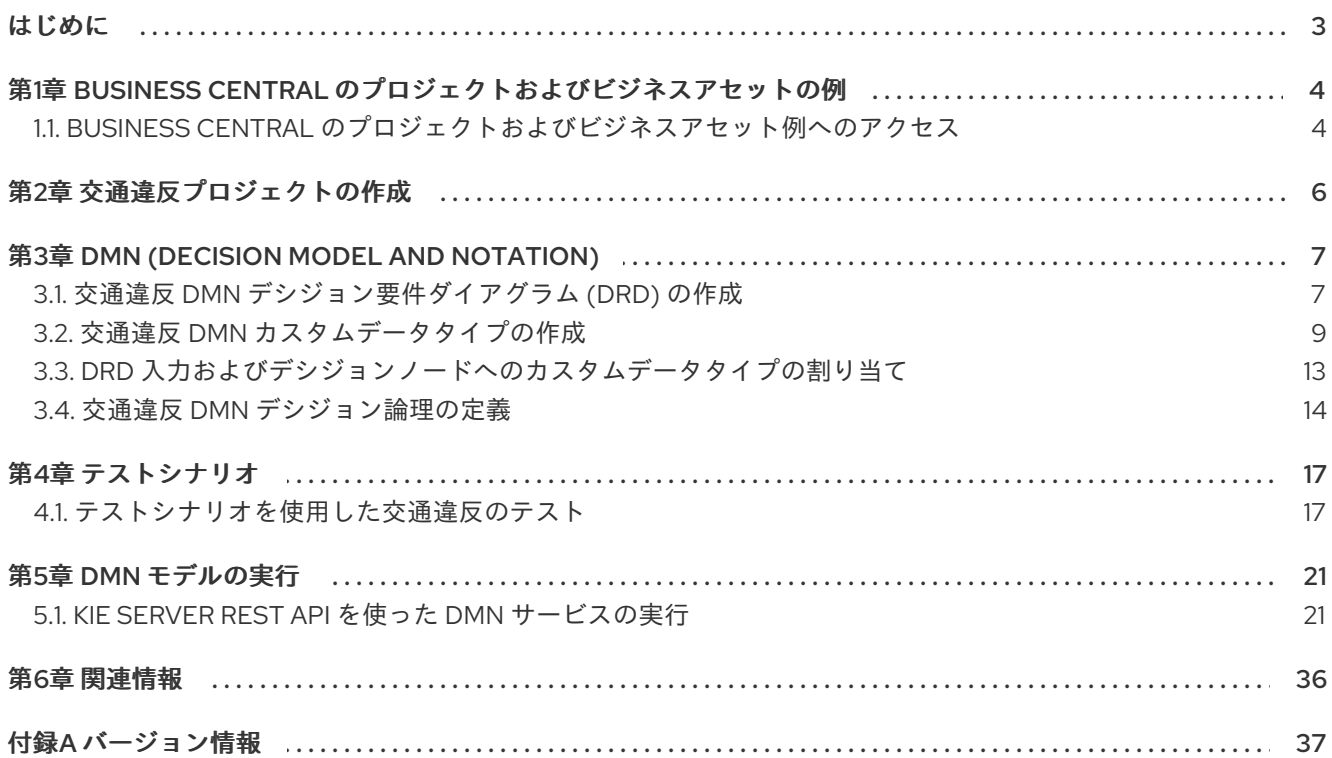

### はじめに

<span id="page-6-0"></span>ビジネスルールの開発者は、Red Hat Decision Manager の Business Central を使用して、さまざまなデ シジョンサービスを設計できます。Red Hat Decision Manager は、Business Central に直接参考用とし て、ビジネスアセット例を含むプロジェクトサンプルを提供しています。本書は、Business Central に 含まれる Traffic\_Violation サンプルプロジェクトをもとに、交通違反例を作成してテストする方法を 説明します。このサンプルプロジェクトは、Decision Model and Notation (DMN) モデルを使用して、 交通違反のデシジョンサービスで運転手の罰則と免許停止のルールを定義します。本書の手順に従い、 プロジェクトとプロジェクトに含まれるアセットを作成するか、既存の Traffic\_Violation サンプルプ ロジェクトを開き、レビューします。

Red Hat Decision Manager における DMN [コンポーネントと実装についての情報は、](https://access.redhat.com/documentation/ja-jp/red_hat_decision_manager/7.7/html-single/designing_a_decision_service_using_dmn_models)DMN モデルを使 用したデシジョンサービスの作成 を参照してください。

#### 前提条件

- Red Hat JBoss Enterprise Application Platform 7.2 [がインストールされている。詳細は、](https://access.redhat.com/documentation/ja-jp/red_hat_jboss_enterprise_application_platform/7.2/html-single/installation_guide/)Red Hat JBoss EAP 7.2 インストールガイド を参照してください。
- Red Hat Decision Manager がインストールされ、KIE Server [で設定されている。詳細は、](https://access.redhat.com/documentation/ja-jp/red_hat_decision_manager/7.7/html-single/installing_and_configuring_red_hat_decision_manager_on_red_hat_jboss_eap_7.2)Red Hat JBoss EAP 7.2 への Red Hat Decision Manager のインストールおよび設定 を参照してく ださい。
- Red Hat Decision Manager が稼働し、**developer** ロールで Business Central にログインでき る。詳細は、Red Hat Decision Manager [インストールの計画](https://access.redhat.com/documentation/ja-jp/red_hat_decision_manager/7.7/html-single/planning_a_red_hat_decision_manager_installation)を参照してください。

### <span id="page-7-0"></span>第1章 BUSINESS CENTRAL のプロジェクトおよびビジネスアセッ トの例

Business Central には、プロジェクト例がビジネスアセット例と合わせて同梱されており、ルールや他 のアセットを自分の Red Hat Decision Manager プロジェクトに作成するときに参考として使用できま す。各プロジェクトは、Red Hat Decision Manager の意思決定管理やビジネス最適化アセットおよび論 理を異なる方法で説明するように設計されています。

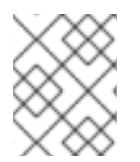

#### 注記

Red Hat は、Red Hat Decision Manager ディストリビューションに含まれるコードサン プルのサポートはしていません。

以下のプロジェクト例が、Business Central で利用できます。

- Traffic Violation (交通違反): (DMN でのデシジョン管理) Decision Model and Notation (DMN) モデルを使用した交通違反のデシジョンサービス。交通違反をもとに運転手の罰則および免許 停止を判断します。
- Mortgages (住宅ローン): (ルールでのデシジョン管理) ルールベースのデシジョンアセットを使 用した住宅ローン審査プロセス。申し込み者のデータと資格を基にローンの申し込み資格を判 定します。
- Employee Rostering (従業員勤務表) : (ビジネス最適化) デシジョンおよびソルバーアセットを 使用した従業員勤務表の最適化。スキルに基づいて従業員をシフトに割り当てます。
- OptaCloud: (ビジネス最適化) デシジョンおよびソルバーアセットを使用したリソース割り当て の最適化。リソースが制限されるなかでプロセスをコンピューターに割り当てます。
- Course Scheduling: (ビジネス最適化) コースのスケジュールとカリキュラム決定プロセス。講 師を教室に割り当て、コースの競合や教室の収容能力といった要素を基にして学生のカリキュ ラムを決定します。
- Dinner Party: (ビジネス最適化) ガイド付きデシジョンテーブルを使用したゲストの座席割り当 ての最適化。各ゲストの職種、政治的信条、既知の関係を基にしてゲストに座席を割り当てま す。

### <span id="page-7-1"></span>1.1. BUSINESS CENTRAL のプロジェクトおよびビジネスアセット例へのア クセス

Business Central のプロジェクト例を使用すると、自分の Red Hat Decision Manager プロジェクトに ルールや他のアセットを作成するときに、参考としてビジネスアセットを確認できます。

#### 前提条件

● Business Central [をインストールし、実行している。インストールオプションは](https://access.redhat.com/documentation/ja-jp/red_hat_decision_manager/7.7/html-single/planning_a_red_hat_decision_manager_installation) Red Hat Decision Manager インストールの計画 を参照してください。

#### 手順

1. Business Central で、Menu → Design → Projects に移動します。既存のプロジェクトがある場 合には、MySpace のデフォルトのスペースをクリックして、Add Project プルダウンメニュー から Try Samples を選択して、サンプルにアクセスできます。既存のプロジェクトがない場合

には、Try samples をクリックします。

- 2. 各サンプルプロジェクトの説明を読んで、どのプロジェクトが最適か確認します。各プロジェ クトは、Red Hat Decision Manager の意思決定管理やビジネス最適化アセットおよび論理を異 なる方法で説明するように設計されています。
- 3. サンプルプロジェクトを選択し、Ok をクリックして自分のスペースにプロジェクトを追加しま す。
- 4. 自分のスペースの Projects ページで、サンプルプロジェクトの1つを選択して、そのプロジェ クトのアセットを表示します。
- 5. 各アセットを選択して、指定のゴールまたはワークフローに到達するためにプロジェクトがど のように設計されているのかを確認します。サンプルのプロジェクトには、アセットが複数 ページ含まれているものもあります。右上隅の左向きまたは右向き矢印をクリックして、全ア セット一覧を表示します。

図1.1 アセットページの選択

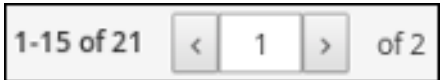

6. プロジェクトの Assets ページの右上隅にある Build をクリックしてサンプルプロジェクトをビ ルドするか、Deploy をクリックしてプロジェクトをビルドしてから、KIE Server にデプロイし ます。

#### 注記

Build & Installオプションを選択してプロジェクトをビルドし、KJAR ファイル を KIE Server にデプロイせずに設定済みの Maven リポジトリーに公開すること もできます。開発環境では、Deploy をクリックすると、ビルドされた KJAR ファイルを KIE Server に、実行中のインスタンス (がある場合はそれ) を停止せ ずにデプロイできます。または Redeploy をクリックして、ビルドされた KJAR ファイルをデプロイしてすべてのインスタンスを置き換えることもできます。次 回、ビルドされた KJAR ファイルをデプロイまたは再デプロイすると、以前のデ プロイメントユニット (KIE コンテナー) が同じターゲット KIE Server で自動的 に更新されます。実稼働環境では Redeploy オプションは無効になってお り、Deploy をクリックして、ビルドされた KJAR ファイルを KIE Server 上の新 規デプロイメントユニット (KIE コンテナー) にデプロイすることのみが可能で す。

KIE Server の環境モードを設定するには、**org.kie.server.mode** システムプロパ ティーを **org.kie.server.mode=development** または

**org.kie.server.mode=production** に設定します。Business Central でそれぞれ のプロジェクトのデプロイメント動作を設定するには、プロジェクトの Settings → General Settings → Version に移動し、Development Mode オプ ションを選択して、Save をクリックします。デフォルトでは、KIE Server およ び Business Central のすべての新規プロジェクトは開発モードになっていま す。Development Mode をオンにしたプロジェクトをデプロイしたり、実稼働 モードになっている KIE Server に手動で **SNAPSHOT** バージョンの接尾辞を追 加したプロジェクトをデプロイしたりすることはできません。

プロジェクトのデプロイメントに関する詳細を確認するには、画面の上部にあるデプロイメン トバナーの View deployment detailsか、Deploy のドロップダウンメニューをクリックしま す。このオプションを使用すると、Menu → Deploy → Execution Servers ページに移動しま す。

### 第2章 交通違反プロジェクトの作成

<span id="page-9-0"></span>この例では、**traffic-violation** という名前の新規プロジェクトを作成します。プロジェクトは、データ オブジェクト、DMN アセット、およびテストシナリオなどのアセットのコンテナーです。作成中のプ ロジェクト例は、Business Central に含まれる既存の Traffic Violation サンプルプロジェクトに似てい ます。

#### 手順

1. Business Central で、Menu → Design → Projects に移動します。 Red Hat Decision Manager は以下のイメージのように MySpace と呼ばれるデフォルトスペー スを提供します。このデフォルトスペースを使用してサンプルプロジェクトを作成およびテス トできます。

図2.1 デフォルトのスペース

Spaces » MySpace

- 2. Add Project をクリックします。
- 3. Name フィールドに **traffic-violation** と入力します。
- 4. Add をクリックします。

図2.2 Add Project ウインドウ

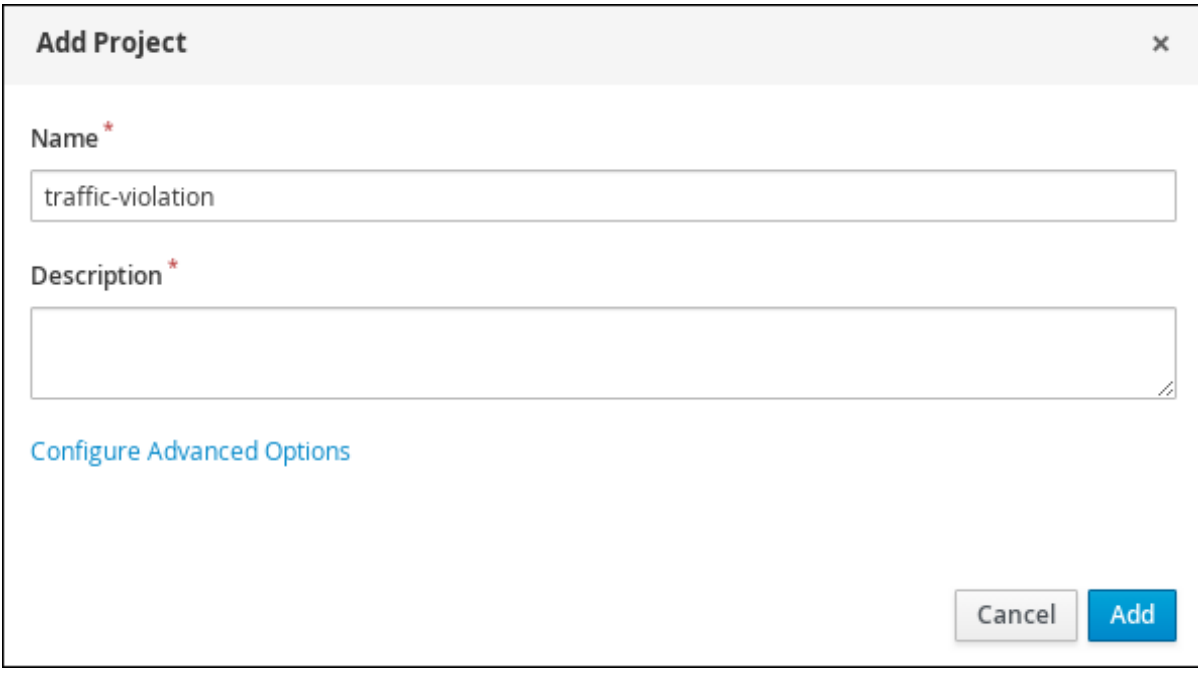

プロジェクトの Assets ビューを開きます。

### 第3章 DMN (DECISION MODEL AND NOTATION)

<span id="page-10-0"></span>DMN (Decision Model and Notation) は、業務的意思決定を説明してモデル化するために、OMG (Object Management Group) が確立している規格です。DMN は XML スキーマを定義して、DMN モデ ルを DMN 準拠のプラットフォーム間や組織間で共有し、ビジネスアナリストやビジネスルール開発者 が DMN デシジョンサービスの設計と実装で協力できるようにするものです。DMN 規格は、ビジネス プロセスを開発してモデル化する BPMN (Business Process Model and Notation) 規格と類似しており、 一緒に使用できます。

DMN の背景およびアプリケーションの詳細は、OMG の Decision Model and Notation [specification](https://www.omg.org/spec/DMN) を 参照してください。

### <span id="page-10-1"></span>3.1. 交通違反 DMN デシジョン要件ダイアグラム (DRD) の作成

デシジョン要件ダイアグラム (DRD) は、DMN モデルを視覚的にしたものです。Business Central の DMN デザイナーを使用して交通違反プロジェクトの DRD を設計し、DRD コンポーネントのデシジョ ン論理を定義します。

#### 図3.1 交通違反の例の DRD

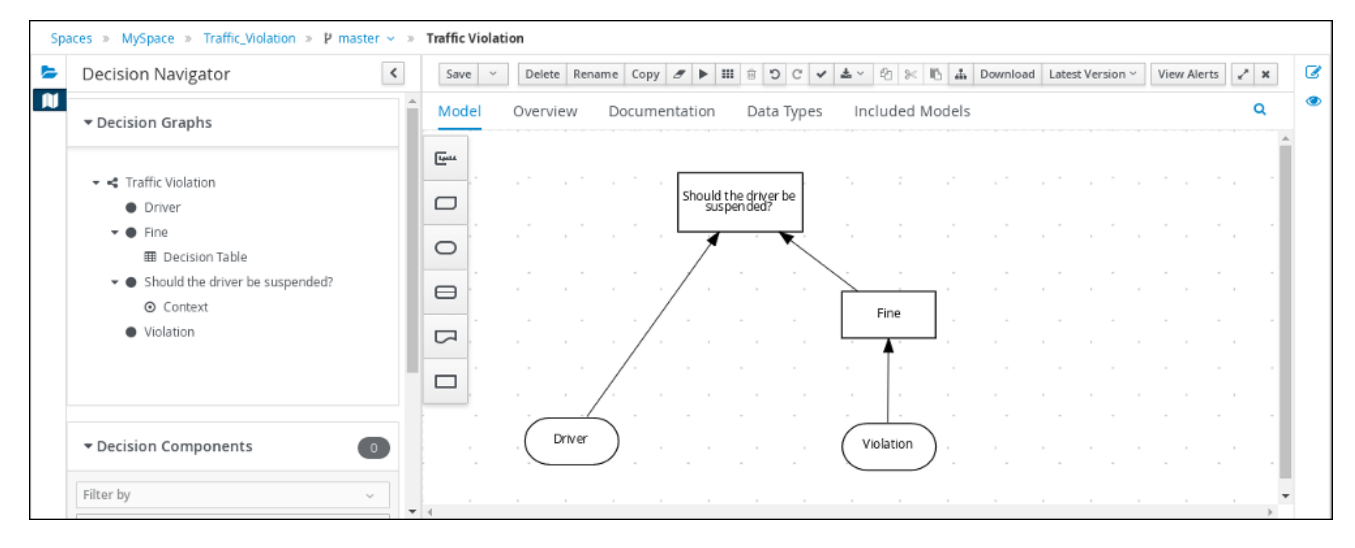

#### 前提条件

Business Central に交通違反プロジェクトを作成している。

#### 手順

- 1. traffic-violation プロジェクトのホーム画面で Add Asset をクリックします。
- 2. Add Asset ページで DMN をクリックします。Create new DMNウィンドウが開きます。
	- a. Create new DMNウィンドウの DMN 名フィールドで **Traffic Violation** を入力します。
	- b. Package リストから **com.myspace.traffic\_violation** を選択します。
	- c. OK をクリックします。DMN デザイナーで DMN アセットが開きます。
- 3. DMN デザイナーキャンバスで、DMN Input Dataの入力ノード 2 つをキャンバスにドラッグし ます。

図3.2 DMN 入力データノード

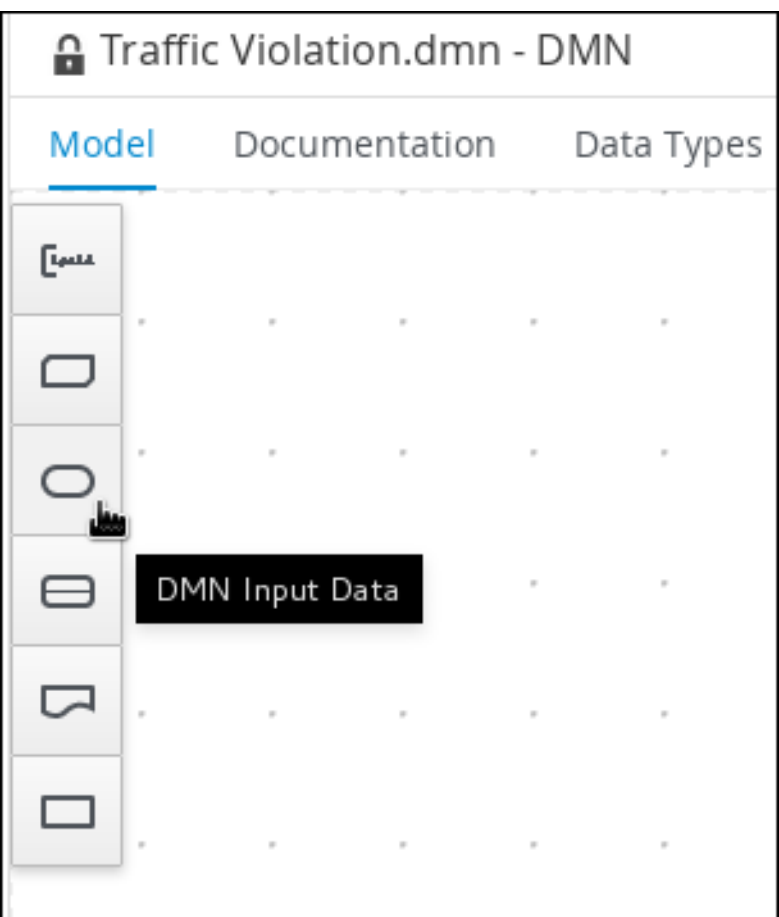

- 4. 右上隅の Properties アイコンをクリックします。
- 5. 各入力ノードをダブルクリックして、Name フィールドで、1 つを **Driver** に、もう 1 つを **Violation** に変更します。
- 6. DMN Decision デシジョンノードをキャンバスにドラッグします。
- 7. デシジョンノードをダブルクリックして、**Fine** に名前を変更します。
- 8. Violation 入力ノードをクリックして Create DMN Information Requirementアイコンを選択 し、2 つのノードを接続する **Fine** デシジョンノードをクリックします。

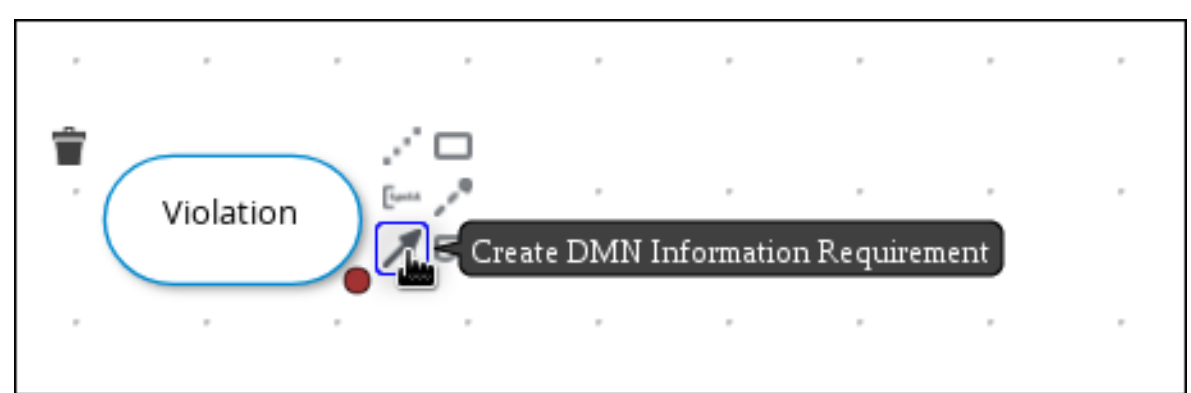

10. デシジョンノードをダブルクリックして、**Should the driver be suspended?** に名前を変更し

図3.3 DMN 情報要件アイコンの作成

9. DMN Decision デシジョンノードをキャンバスにドラッグします。

- 10. デシジョンノードをダブルクリックして、**Should the driver be suspended?** に名前を変更し ます。
- 11. Driver 入力ノードをクリックして Create DMN Information Requirementアイコンを選択し、 2 つのノードを接続する Should the driver be suspended?デシジョンノードをクリックしま す。
- 12. Fine デシジョンノードをクリックして Create DMN Information Requirementアイコンを選択 し、Should the driver be suspended?デシジョンノードを選択します。
- 13. Save をクリックします。

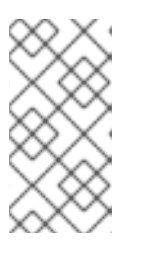

#### 注記

DRD を定期的に保存すると、DMN デザイナーは DMN モデルを静的に検証し、 モデルが完全に定義されるまでエラーメッセージを出力する可能性があります。 DMN モデルをすべて定義し終えてもエラーが発生する場合は、特定の問題を随 時トラブルシューティングしてください。

### <span id="page-12-0"></span>3.2. 交通違反 DMN カスタムデータタイプの作成

DMN データタイプは、デシジョン論理の定義向けの DMN ボックス式のテーブル、列、フィールドで 使用するデータ構造を決定します。デフォルトの DMN データタイプ (文字列、数字、ブール値など) を 使用するか、または独自のデータタイプを作成して、ボックス式の値に実装する新たなフィールドや制 限を指定することもできます。Business Central の DMN デザイナーの Data Types タブを使用して交 通違反プロジェクトのカスタムデータタイプを定義します。

#### 図3.4 カスタムデータタイプのタブ

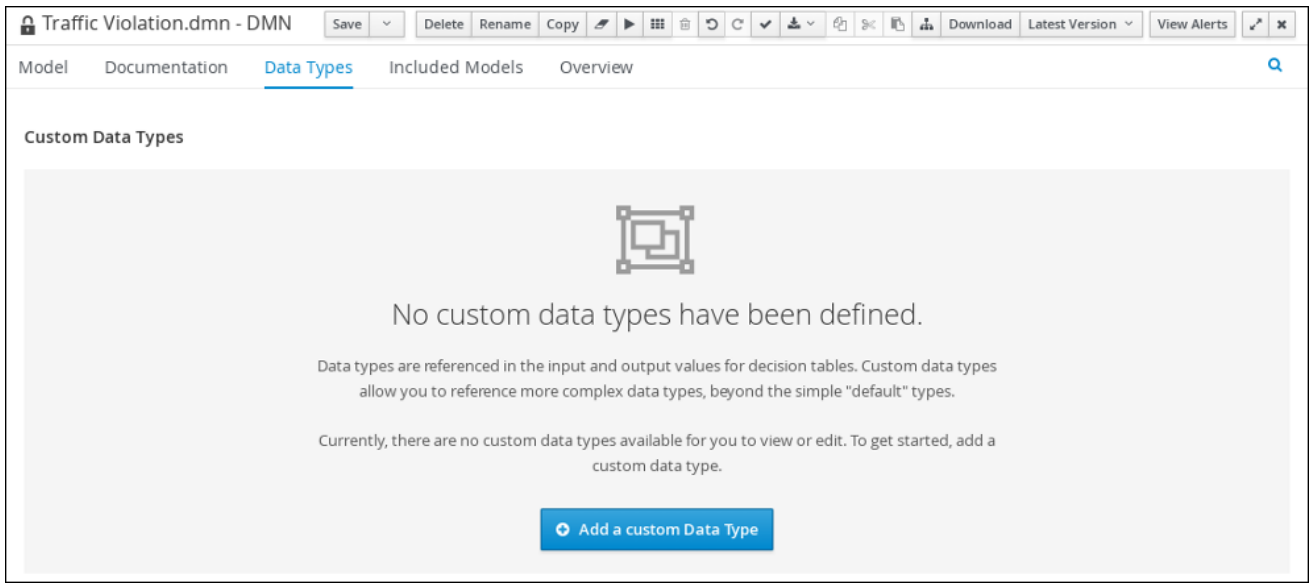

以下のテーブルでは、このプロジェクト用に作成する **tDriver**、**tViolation**、および **tFine** のカスタム データタイプを一覧表示しています。

#### 表3.1 **tDriver**カスタムデータタイプ

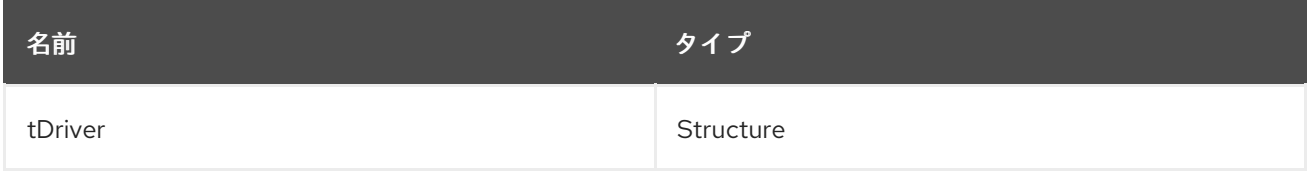

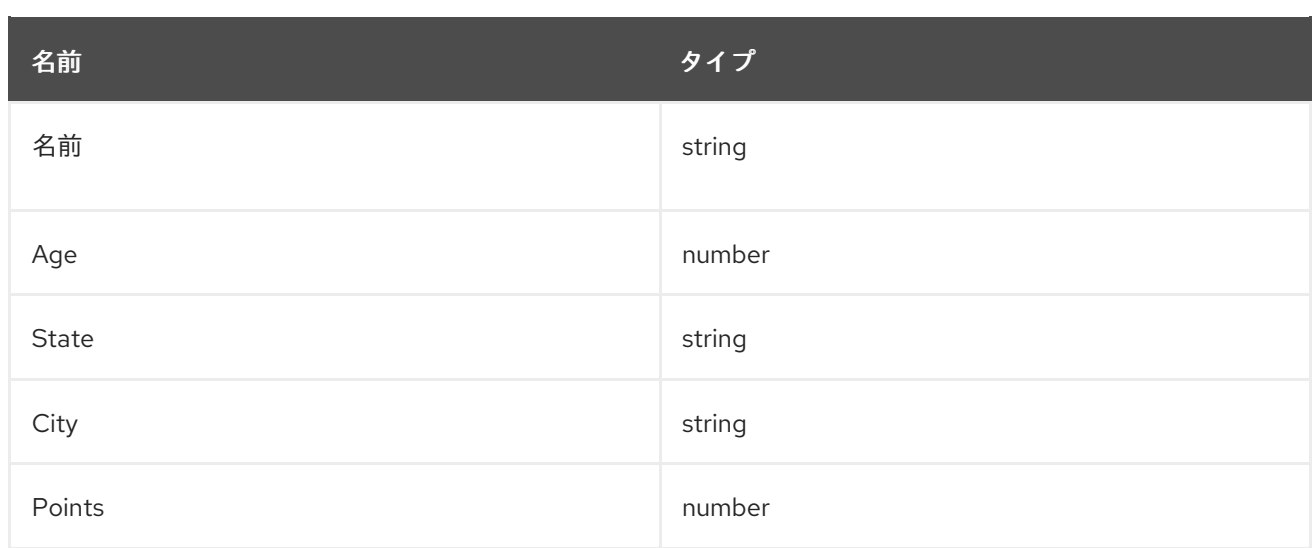

#### 表3.2 **tViolation** カスタムデータタイプ

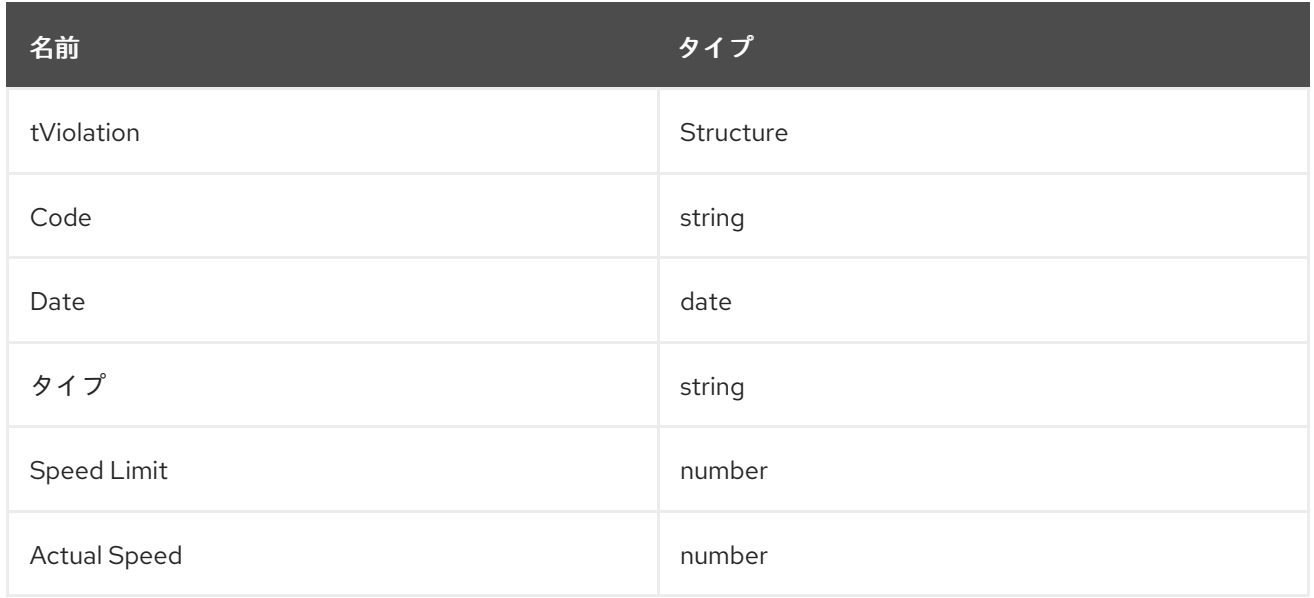

#### 表3.3 **tFine**カスタムデータタイプ

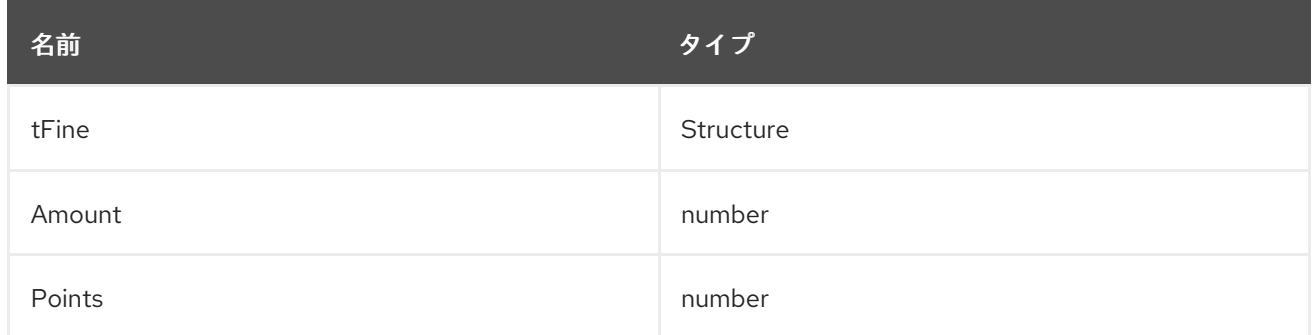

#### 前提条件

● 交通違反 DMN デシジョン要件ダイアグラム (DRD) を Business Central で作成している。

手順

- 1. **tDriver** カスタムデータタイプを作成するには、Data Types タブの Add a custom Data Type をクリックし、Name フィールドに **tDriver** と入力して、Type リストから **Structure** を選択し ます。
- 2. 新しいデータタイプの右側にあるチェックマークをクリックして、変更を保存します。

図3.5 tDriver のカスタムデータタイプ

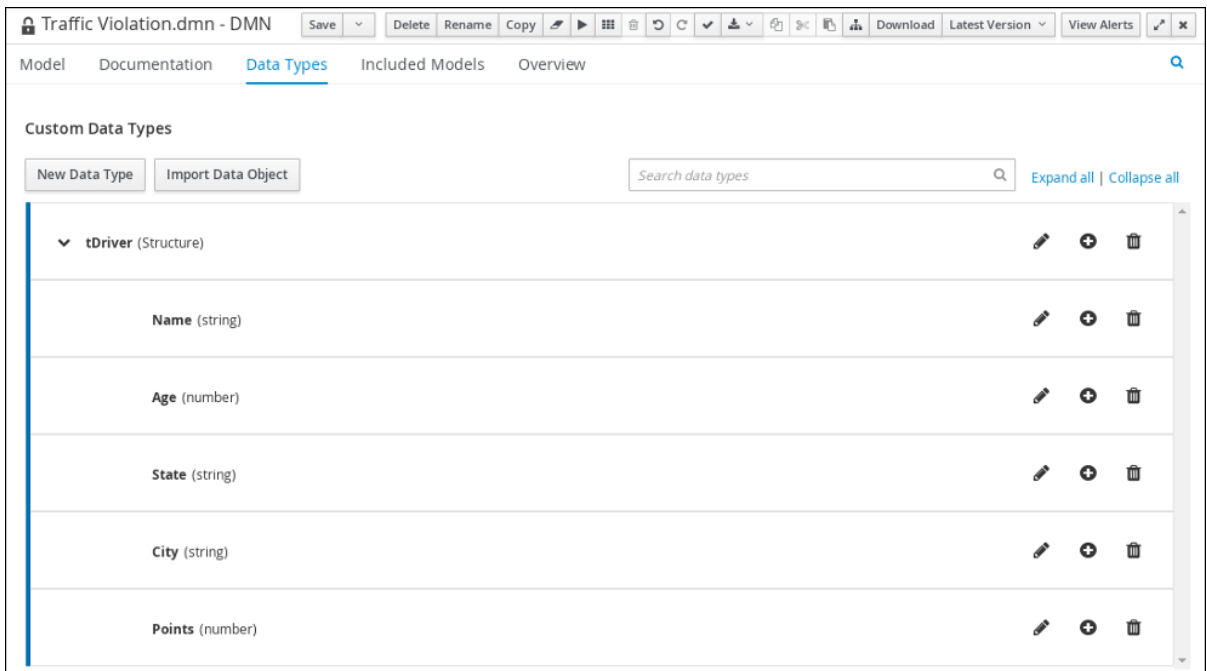

- 3. 新しくネスト化されたデータタイプごとに、**tDriver** の横にあるプラス記号をクリックし て、**tDriver** の構造化データタイプに、以下のネスト化されたデータタイプを追加します。新規 データタイプの右側にあるチェックマークをクリックして、変更を保存します。
	- **Name** (文字列)
	- **Age** (数字)
	- **State** (文字列)
	- **City** (文字列)
	- **Points** (数字)
- 4. **tViolation** カスタムデータタイプを作成するには、New Data Types をクリックし、Name フィールドに **tViolation** と入力して、Type リストから **Structure** を選択します。
- 5. 新しいデータタイプの右側にあるチェックマークをクリックして、変更を保存します。

図3.6 tViolation のカスタムデータタイプ

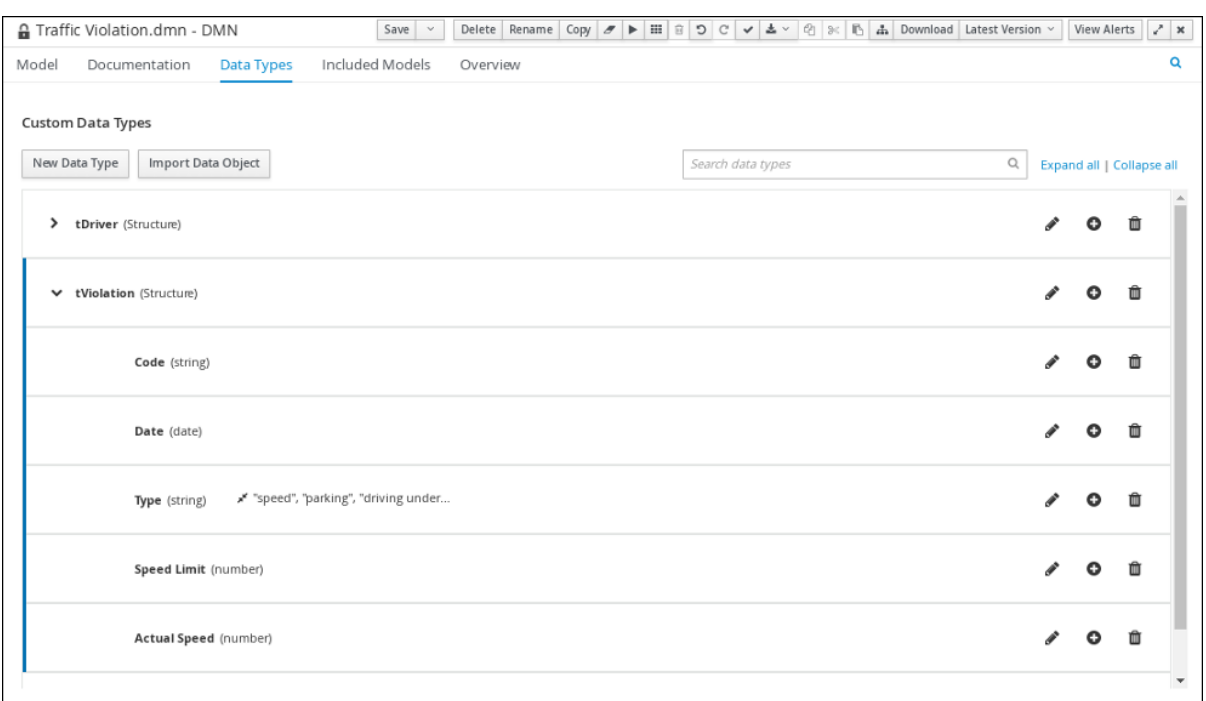

- 6. 新しくネスト化されたデータタイプごとに、**tVoilation** の横にあるプラス記号をクリックし て、**tVoilation** の構造化データタイプに、以下のネスト化されたデータタイプを追加します。 新規データタイプの右側にあるチェックマークをクリックして、変更を保存します。
	- **Code** (文字列)
	- Date (日付)
	- **Type** (文字列)
	- **Speed Limit** (数字)
	- **Actual Speed** (数字)
- 7. 以下の制約を **Type** のネスト化されたデータタイプに追加するには、編集アイコンをクリック して Add Constraints をクリックし、Select constraint type プルダウンメニューから Enumeration を選択します。
	- **speed**
	- **parking**
	- **driving under the influence**
- 8. OK をクリックしてから、type データタイプの右側にあるチェックマークをクリックし、変更 を保存します。
- 9. **tFine** カスタムデータタイプを作成するには、New Data Types をクリックし、Name フィール ドに **tFine** と入力して、Type リストから **Structure** を選択し、Save をクリックします。

図3.7 tFine のカスタムデータタイプ

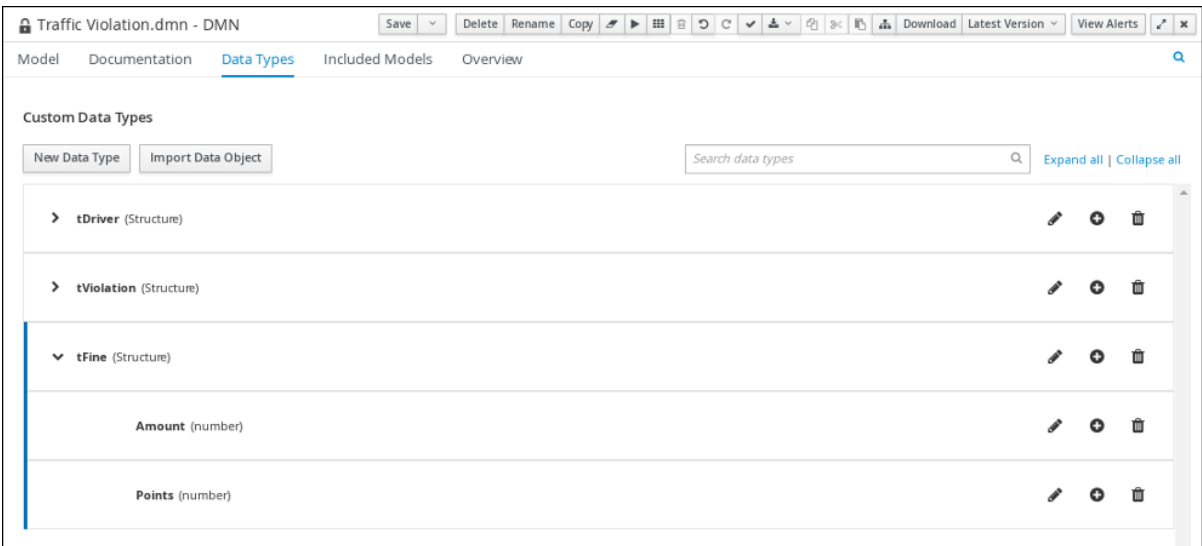

- 10. 新しくネスト化されたデータタイプごとに、**tFine** の横にあるプラス記号をクリックし て、**tFine** の構造化データタイプに、以下のネスト化されたデータタイプを追加します。新規 データタイプの右側にあるチェックマークをクリックして、変更を保存します。
	- **Amount** (数字)
	- **Points** (数字)
- 11. Save をクリックします。

<span id="page-16-0"></span>3.3. DRD 入力およびデシジョンノードへのカスタムデータタイプの割り当 て

DMN カスタムデータタイプを作成したら、それらを交通違反 DRD 内で適切な DMN Input Dataと DMN Decision のノードに割り当てます。

#### 前提条件

● Business Central で交通違反 DMN カスタムデータタイプを作成している。

#### 手順

- 1. DMN デザイナーで Model タブをクリックし、右上の Properties アイコンをクリックし て DRD プロパティーを開きます。
- 2. DRD で Driver 入力データノードを選択し、Properties パネルで Data type プルダウンメ ニューから **tDriver** を選択します。
- 3. Violation 入力データノードを選択し、Data type プルダウンメニューから **tViolation** を選択し ます。
- 4. Fine 入力データノードを選択し、Data type プルダウンメニューから **tFine** を選択します。
- 5. Should the driver be suspended?デシジョンノードを選択し、以下のプロパティーを設定しま す。
	- Data type: **string**
- Question: **Should the driver be suspended due to points on his driver license?**
- Allowed Answers: **Yes,No**
- 6. Save をクリックします。

これでカスタムデータタイプが DRD の入力およびデシジョンノードに割り当てられました。

### <span id="page-17-0"></span>3.4. 交通違反 DMN デシジョン論理の定義

罰金を計算し、ドライバーが免許停止になるかどうかを判定するために、DMN デシジョンテーブルと コンテキストボックス式を使用した交通違反 DMN デシジョン論理を定義します。

#### 図3.8 罰金のデシジョンテーブル

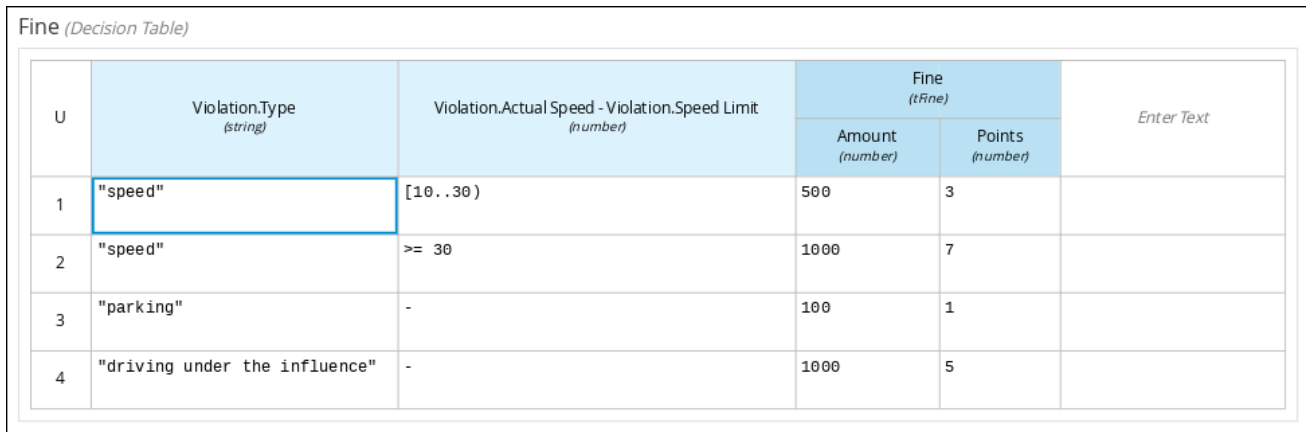

#### 図3.9 ドライバーを免許停止にする必要がありますか?

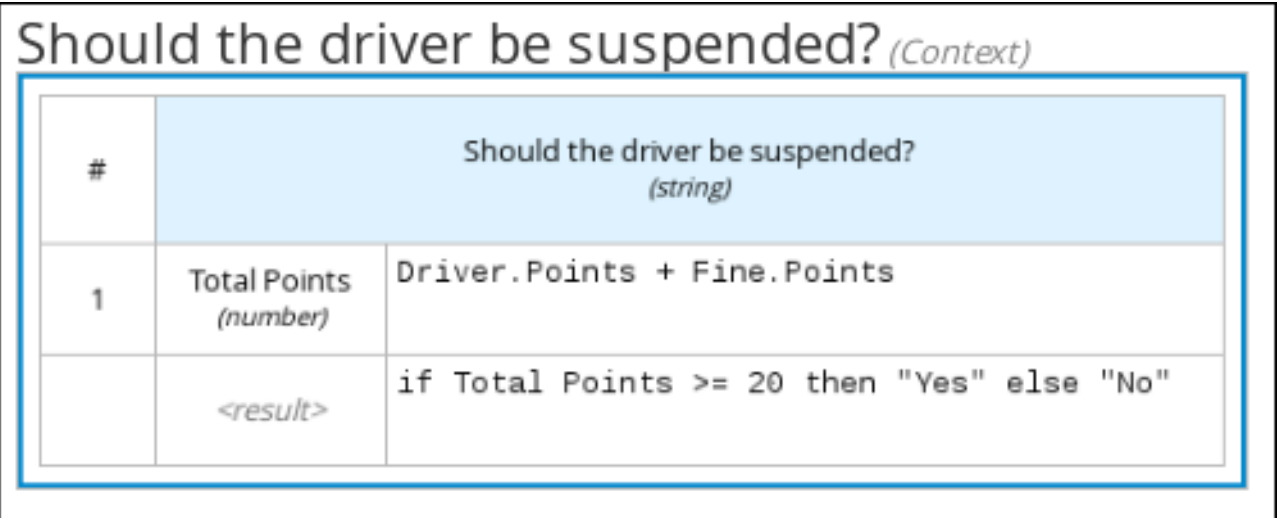

#### 前提条件

● Business Central の交通違反 DRD で、DMN カスタムデータタイプが適切なデシジョンおよび 入力ノードに割り当てられている。

#### 手順

1. 罰金を計算するには、DMN デザイナーキャンバスで Fine デシジョンノードを選択し、Edit を クリックして DMN ボックス式デザイナーを開きます。

図3.10 デシジョンノードの編集アイコン

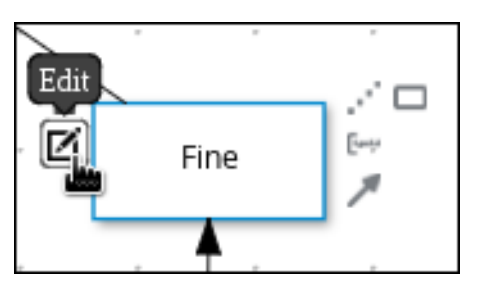

2. Select expression → Decision Table をクリックします。

図3.11 デシジョンテーブルロジックタイプの選択

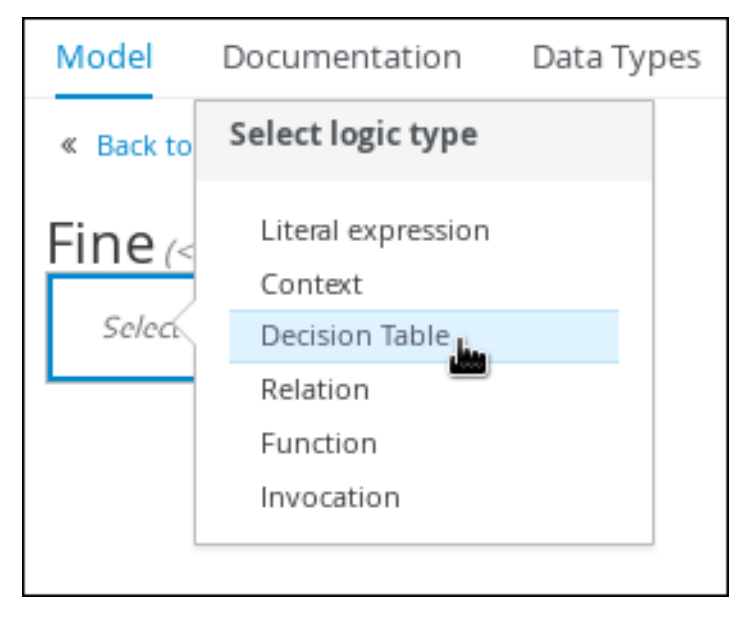

- 3. パラメーターフィールド Violation.Date、Violation.Code、および Violation.Speed Limit で右 クリックして、各フィールドで Delete を選択します。
- 4. Violation.Actual Speed 列ヘッダーをクリックし、Name フィールドに **Violation.Actual Speed - Violation.Speed Limit** 式を入力します。
- 5. Fine パラメーターフィールドを右クリックして、**Insert left** または **Insert right** を選択しま す。
- 6. output-2 列サブヘッダーをクリックし、Name フィールドに **Amount** を入力し、Data Type プルダウンメニューから **number** を選択します。
- 7. 同様に output-1 列サブヘッダーをクリックして Name フィールドに **Points** と入力し、Data Type フィールドから **number** を選択します。
- 8. 次に、デシジョンテーブルの一行目に以下の値を入力します。
	- Violation.Type: **"speed"**
	- Violation.Actual Speed Violation.Speed Limit: **[10..30)**
	- Amount: **500**
	- Points: **3** 1 行目を右クリックし、**Insert below** を選択して新たな行を追加します。
- 9. デシジョンテーブルの 2 行目に以下の値を入力します。
- Violation.Type: **"speed"**
- Violation.Actual Speed Violation.Speed Limit: **>= 30**
- Amount: **1000**
- Points: **7** 2 行目を右クリックし、**Insert below** を選択して新たな行を追加します。

10. デシジョンテーブルの 3 行目に以下の値を入力します。

- Violation.Type: **"parking"**
- Violation.Actual Speed Violation.Speed Limit: **-**
- Amount: **100**
- Points: **1** 3 行目を右クリックし、**Insert below** を選択して新たな行を追加します。
- 11. デシジョンテーブルの 4 行目に以下の値を入力します。
	- Violation.Type: **"driving under the influence"**
	- Violation.Actual Speed Violation.Speed Limit: **-**
	- Amount: **1000**
	- Points: **5**
- 12. Save をクリックします。
- 13. ドライバーの免許停止ルールを定義するには DMN デザイナーキャンバスに戻って Should the driver be suspended? デシジョンノードを選択し、Edit をクリックして DMN ボックス式デザ イナーを開きます。
- 14. Select expression → Context をクリックします。
- 15. ContextEntry-1 をクリックして Name に **Total Points** と入力し、Data Type プルダウンメ ニューから **number** を選択します。
- 16. Total Points の横のセルをクリックしてコンテキストメニューから **Literal Expression** を選択 し、**Driver.Points + Fine.Points** 式を入力します。
- 17. Driver.Points + Fine.Pointsの下のセルのコンテキストメニューから **Literal Expression** を選 択し、**if Total Points >= 20 then "Yes" else "No"** と入力します。
- 18. Save をクリックします。 これで罰金の計算方法とドライバーをいつ免許停止にするかを決定するコンテキストが定義さ れました。traffic-violation プロジェクトページに移動して Build をクリックすると、用例のプ ロジェクトがビルドされ、Alerts パネルのエラー (ある場合) が対処されます。

### 第4章 テストシナリオ

<span id="page-20-0"></span>Red Hat Decision Manager のテストシナリオでは、ビジネスルールを実稼働環境にデプロイする前に、 ビジネスルールとビジネスルールデータの機能 (ルールベースのテストシナリオの場合)、および DMN モデルの機能 (DMN ベースのテストシナリオの場合) を検証できます。このテストシナリオでは、プロ ジェクトのデータを使用して、指定した条件と、定義した 1 つ以上のビジネスルールで想定される結果 を設定できます。シナリオを実行する際は、想定した結果と、ルールのインスタンスから実際に得られ た結果を比較します。想定される結果が実際の結果と一致すると、テストは成功します。想定された結 果が実際の結果と一致しないと、テストは失敗します。

Red Hat Decision Manager は現在、新規の テストシナリオ デザイナーと以前の テストシナリオ (レガ シー) デザイナーの両方を含みます。デフォルトのデザイナー、新規のテストシナリオデザイナーで、 ルールと DMN モデルのテストをサポートし、テストシナリオの全体的な使用感が改善されています。 必要に応じて、レガシーのテストシナリオをそのまま使用することができますが、ルールベースのテス トシナリオしかサポートされません。

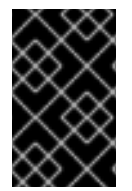

#### 重要

レガシーのテストシナリオデザイナーは、Red Hat Decision Manager バージョン 7.3.0 で非推奨になりました。今後の Red Hat Decision Manager リリースで削除される予定で す。代わりに、新しいテストシナリオデザイナーを使用してください。

プロジェクトレベルや、特定のシナリオアセット内で利用可能なテストシナリオを実行するなど、複数 の方法で定義済みのテストシナリオを実行できます。テストシナリオは独立しており、他のテストシナ リオに影響を与えたり、テストシナリオを変更したりできません。テストシナリオは、Business Central のプロジェクト開発時にいつでも実行できます。テストシナリオを実行するために、デシジョ ンサービスをコンパイルまたはデプロイする必要はありません。

別のパッケージからのデータオブジェクトは、テストシナリオと同じプロジェクトパッケージにイン ポートできます。同じパッケージに含まれるアセットはデフォルトでインポートされます。必要なデー タオブジェクトとテストシナリオを作成したら、テストシナリオデザイナーの Data Objects タブを使 用して、必要なデータオブジェクトがすべてリストされていることを検証するか、アイテムを追加 して 既存のデータオブジェクトをインポートします。

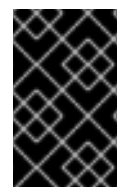

#### 重要

テストシナリオのドキュメント全体で、テストシナリオ および テストシナリオデザイ ナー に関する言及はすべて、レガシーバージョンと明示的に記載がない限り、新規バー ジョンを対象としています。

#### <span id="page-20-1"></span>4.1. テストシナリオを使用した交通違反のテスト

Business Central のテストシナリオデザイナーを使用して DMN 意思決定要件図 (DRD) をテストし、交 通違反プロジェクトのデシジョン論理を定義します。

#### 図4.1 交通違反の例のテストシナリオ

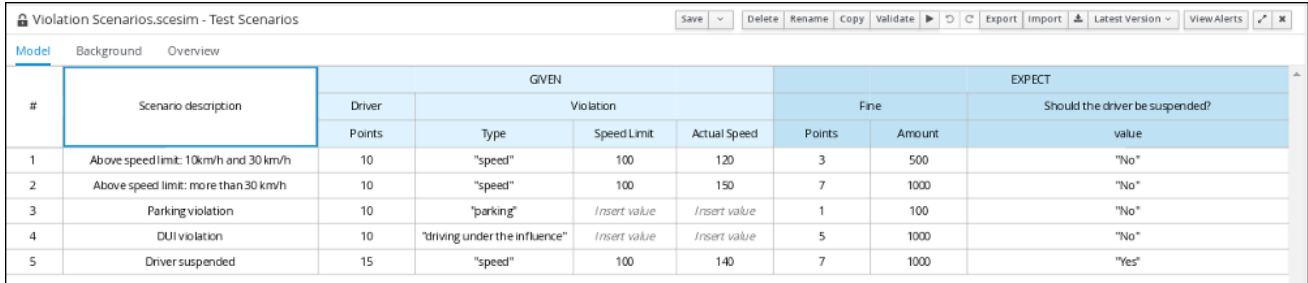

#### 前提条件

● Business Central で交通違反プロジェクトを作成している。

#### 手順

- 1. traffic-violation プロジェクトのホーム画面で Add Asset をクリックして Add Asset 画面を開 きます。
- 2. Test Scenario をクリックして Create new Test Scenarioダイアログを開きます。
	- a. Test Scenario フィールドに **Violation Scenarios** と入力します。
	- b. Package リストから **com.myspace.traffic\_violation** を選択します。
	- c. Source typeで **DMN** を選択します。
	- d. Choose DMN assetリストから DMN アセットへのパスを選択します。
	- e. Ok をクリックして、Test Scenariosデザイナーで Violation Scenariosテストシナリオを 開きます。
- 3. Driver 列サブヘッダー下で、State、City、Age、および Name の値のセルを右クリックし、 コンテキストメニューから Delete columnを選択してそれらを削除します。
- 4. Violation 列サブヘッダー下で Date と Code の値のセルを右クリックし、Delete columnを選 択してそれらを削除します。
- 5. 以下の情報をテストシナリオの1行目に入力します。
	- Scenario description: **Above speed limit: 10km/h and 30 km/h**
	- Points (Given 列ヘッダー下): **10**
	- Type: **"speed"**
	- Speed Limit: **100**
	- Actual Speed: **120**
	- Points: **3**
	- Amount: **500**
	- Should the driver be suspended?: **"No"** 1 行目を右クリックし、Insert row belowを選択して新たな行を追加します。
- 6. 以下の情報をテストシナリオの 2 行目に入力します。
	- Scenario description: **Above speed limit: more than 30 km/h**
	- Points (Given 列ヘッダー下): 10
	- Type: **"speed"**
	- Speed Limit: **100**
	- Actual Speed: **150**
- Points: **7**
- Amount: **1000**
- Should the driver be suspended?: **"No"** 2 行目を右クリックし、Insert row belowを選択して新たな行を追加します。
- 7. 以下の情報をテストシナリオの 3 行目に入力します。
	- Scenario description: **Parking violation**
	- Points (Given 列ヘッダー下): 10
	- Type: **"parking"**
	- Speed Limit: 空白のまま
	- Actual Speed: 空白のまま
	- Points: **1**
	- Amount: **100**
	- Should the driver be suspended?: **"No"** 3 行目を右クリックし、Insert row belowを選択して新たな行を追加します。
- 8. 以下の情報をテストシナリオの 4 行目に入力します。
	- Scenario description: **DUI violation**
	- Points (Given 列ヘッダー下): 10
	- Type: **"driving under the influence"**
	- Speed Limit: 空白のまま
	- Actual Speed: 空白のまま
	- Points: **5**
	- Amount: **1000**
	- Should the driver be suspended?: **"No"** 4 行目を右クリックし、Insert row belowを選択して新たな行を追加します。
- 9. 以下の情報をテストシナリオの 5 行目に入力します。
	- Scenario description: **Driver suspended**
	- Points (Given 列ヘッダー下): 15
	- Type: **"speed"**
	- Speed Limit: **100**
	- Actual Speed: **140**
	- Points: **7**
- Amount: **1000**
- Should the driver be suspended?: **"Yes"**
- 10. Save をクリックします。
- 11. 再生 ボタン ▶ ☆ をクリックして、テストシナリオが合格するかどうかを確認します。

#### 図4.2 交通違反の例のテストシナリオ実行結果

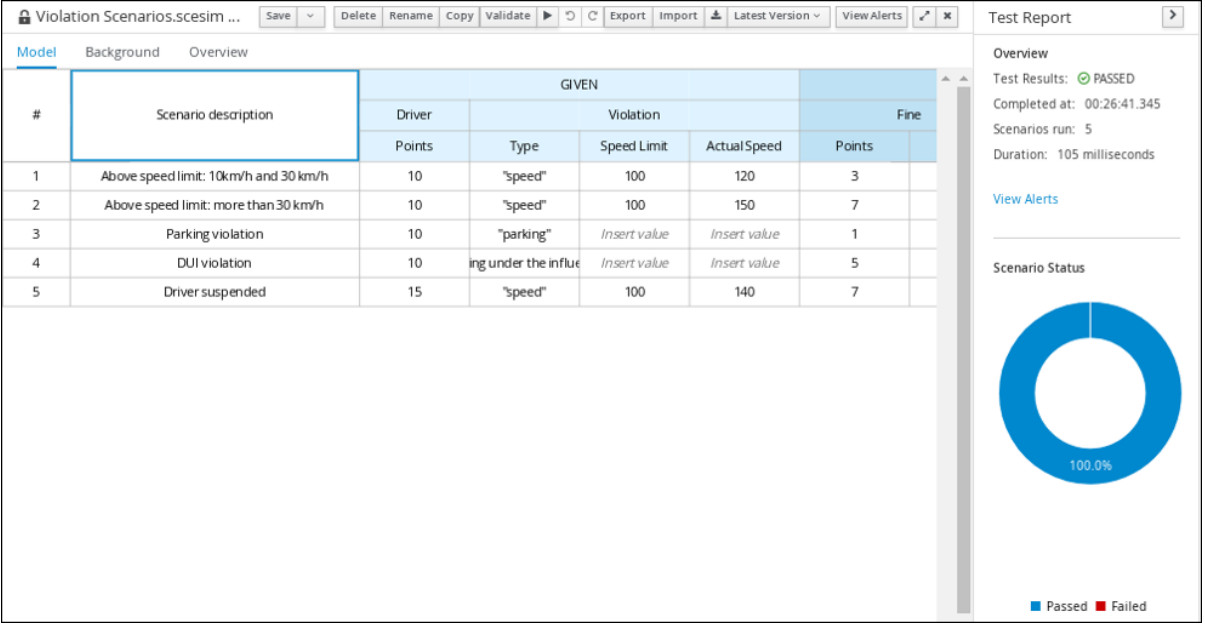

失敗した場合は、エラーを修正してサイドテストシナリオを実行します。

### 第5章 DMN モデルの実行

<span id="page-24-0"></span>Business Central を使用して Red Hat Decision Manager のプロジェクトに DMN ファイルをインポート または作成するか、Business Central を使用しないプロジェクトのナレッジ JAR (KJAR) ファイルの一 部として DMN ファイルをパッケージ化できます。Red Hat Decision Manager プロジェクトに DMN ファイルを実装したら、リモートアクセスの KIE Server にこのファイルを含む KIE コンテナーをデプロ イして、KIE Server REST API を使用するコンテナーと対話することで、DMN デシジョンサービスを実 行できます。

プロジェクトのパッケージングおよびデプロイメントの方法に外部 DMN アセットを含める方法 は、Red Hat Decision Manager [プロジェクトのパッケージ化およびデプロイ](https://access.redhat.com/documentation/ja-jp/red_hat_decision_manager/7.7/html-single/packaging_and_deploying_a_red_hat_decision_manager_project)を参照してください。

#### <span id="page-24-1"></span>5.1. KIE SERVER REST API を使った DMN サービスの実行

KIE Server の REST エンドポイントで直接対話することで、呼び出しコードと、意思決定ロジックの定 義の分離が最大になります。呼び出しコードに直接の依存関係がないため、**Node.js**、**.NET** など、完全 に異なる開発プラットフォームに実装できます。このセクションの例では、Nix スタイルの curl コマン ドを示しますが、REST クライアントに適用するための関連情報を提供します。

KIE Server の REST エンドポイントを使用する場合、標準の KIE Server マーシャリングアノテーション が付けられたドメインオブジェクト POJO Java クラスを定義することが推奨されます。たとえば、以 下のコードは、適切にアノテーションが付けられたドメインオブジェクトの **Person** クラスを使用して います。

#### POJO Java クラスの例

@javax.xml.bind.annotation.XmlAccessorType(javax.xml.bind.annotation.XmlAccessType.FIELD) public class Person implements java.io.Serializable {

```
static final long serialVersionUID = 1L;
```

```
private java.lang.String id;
private java.lang.String name;
```
@javax.xml.bind.annotation.adapters.XmlJavaTypeAdapter(org.kie.internal.jaxb.LocalDateXmlAdapter.c lass)

private java.time.LocalDate dojoining;

```
public Person() {
}
public java.lang.String getId() {
  return this.id;
}
public void setId(java.lang.String id) {
  this.id = id;
}
public java.lang.String getName() {
  return this.name;
}
public void setName(java.lang.String name) {
  this.name = name;
```

```
}
  public java.time.LocalDate getDojoining() {
     return this.dojoining;
  }
  public void setDojoining(java.time.LocalDate dojoining) {
     this.dojoining = dojoining;
  }
  public Person(java.lang.String id, java.lang.String name,
       java.time.LocalDate dojoining) {
     this.id = id:
     this.name = name;
     this.dojoining = dojoining;
  }
}
```
KIE Server REST API の詳細は、KIE API [を使用した](https://access.redhat.com/documentation/ja-jp/red_hat_decision_manager/7.7/html-single/interacting_with_red_hat_decision_manager_using_kie_apis) Red Hat Decision Manager の操作を参照してくだ さい。

#### 前提条件

- KIE Server がインストールされ、設定されている (**kie-server** ロールが割り当てられているユー [ザーの既知のユーザー名と認証情報を含む](https://access.redhat.com/documentation/ja-jp/red_hat_decision_manager/7.7/html-single/planning_a_red_hat_decision_manager_installation))。インストールオプションは Red Hat Decision Manager インストールの計画 を参照してください。
- KJAR アーティファクトとして DMN プロジェクトをビルドして、KIE Server にデプロイしてお く。理想的には、より効率的な実行ができるように、実行可能なモデルとして DMN プロジェ クトをビルドしておいてください。

mvn clean install -DgenerateDMNModel=yes

プロジェクトのパッケージ化およびデプロイメント、ならびに実行可能モデルに関する詳細 は、Red Hat Decision Manager [プロジェクトのパッケージ化およびデプロイ](https://access.redhat.com/documentation/ja-jp/red_hat_decision_manager/7.7/html-single/packaging_and_deploying_a_red_hat_decision_manager_project)を参照してくだ さい。

● KIE コンテナーの ID に DMN モデルを含んでいる。1つ以上のモデルが存在する場合は、そのモ デルの名前空間およびモデル名が必要です。

#### 手順

- 1. KIE Server REST API エンドポイントにアクセスするためのベース URL を決定します。これに は、以下の値が必要です (例ではローカルデプロイメントのデフォルト値を使用しています)。
	- ホスト (**localhost**)
	- ポート (**8080**)
	- ルートコンテキスト (**kie-server**)
	- ベース REST パス (**services/rest/**)

交通違反プロジェクトでのローカルデプロイメントにおけるベース URL の例:

**http://localhost:8080/kie-server/services/rest/server/containers/traffic-violation\_1.0.0- SNAPSHOT**

2. ユーザー認証要件を決定します。

ユーザーを KIE Server 設定に直接定義すると、ユーザー名およびパスワードを要求する HTTP Basic 認証が使用されます。要求を成功させるには、ユーザーに **kie-server** ルールが必要で す。

以下の例は、curl 要求に認証情報を追加する方法を示します。

curl -u username:password <request>

Red Hat Single Sign-On を使用して KIE Server を設定している場合は、要求にベアラートーク ンが必要です。

curl -H "Authorization: bearer \$TOKEN" <request>

3. 要求と応答の形式を指定します。REST API エンドポイントには JSON と XML の両方の書式が 利用でき、要求ヘッダーを使用して設定されます。

#### **JSON**

curl -H "accept: application/json" -H "content-type: application/json"

XML

curl -H "accept: application/xml" -H "content-type: application/xml"

4. (任意) デプロイしたデシジョンモデルのリストに対するコンテナーのクエリーです。 [GET] **server/containers/{containerId}/dmn**

curl 要求例:

curl -u wbadmin:wbadmin -H "accept: application/xml" -X GET "http://localhost:8080/kieserver/services/rest/server/containers/traffic-violation\_1.0.0-SNAPSHOT/dmn"

サンプルの XML 出力:

```
<?xml version="1.0" encoding="UTF-8" standalone="yes"?>
<response type="SUCCESS" msg="Ok models successfully retrieved from container 'traffic-
violation_1.0.0-SNAPSHOT'">
  <dmn-model-info-list>
    <model>
       <model-namespace>https://github.com/kiegroup/drools/kie-dmn/_60b01f4d-e407-
43f7-848e-258723b5fac8</model-namespace>
       <model-name>Traffic Violation</model-name>
       <model-id> 2CD7D1AA-BD84-4B43-AD21-B0342ADE655A</model-id>
       <decisions>
         <dmn-decision-info>
           <decision-id>_23428EE8-DC8B-4067-8E67-9D7C53EC975F</decision-id>
           <decision-name>Fine</decision-name>
         </dmn-decision-info>
         <dmn-decision-info>
```
<decision-id>\_B5EEE2B1-915C-44DC-BE43-C244DC066FD8</decision-id> <decision-name>Should the driver be suspended?</decision-name> </dmn-decision-info> </decisions> <inputs> <dmn-inputdata-info> <inputdata-id>\_CEB959CD-3638-4A87-93BA-03CD0FB63AE3</inputdata-id> <inputdata-name>Violation</inputdata-name> <inputdata-typeref> <namespace-uri>https://github.com/kiegroup/drools/kie-dmn/\_60B01F4D-E407-43F7-848E-258723B5FAC8</namespace-uri> <local-part>tViolation</local-part> <prefix></prefix> </inputdata-typeref> </dmn-inputdata-info> <dmn-inputdata-info> <inputdata-id>\_B0E810E6-7596-430A-B5CF-67CE16863B6C</inputdata-id> <inputdata-name>Driver</inputdata-name> <inputdata-typeref> <namespace-uri>https://github.com/kiegroup/drools/kie-dmn/\_60B01F4D-E407-43F7-848E-258723B5FAC8</namespace-uri> <local-part>tDriver</local-part> <prefix></prefix> </inputdata-typeref> </dmn-inputdata-info> </inputs> <itemdefinitions> <dmn-itemdefinition-info> <itemdefinition-id>\_9C758F4A-7D72-4D0F-B63F-2F5B8405980E</itemdefinition-id> <itemdefinition-name>tViolation</itemdefinition-name> <itemdefinition-itemcomponent> <dmn-itemdefinition-info> <itemdefinition-id>\_0B6FF1E2-ACE9-4FB3-876B-5BB30B88009B</itemdefinition-id> <itemdefinition-name>Code</itemdefinition-name> <itemdefinition-typeref> <namespace-uri>https://github.com/kiegroup/drools/kie-dmn/\_60b01f4de407-43f7-848e-258723b5fac8</namespace-uri> <local-part>string</local-part> <prefix></prefix> </itemdefinition-typeref> <itemdefinition-itemcomponent/> <itemdefinition-iscollection>false</itemdefinition-iscollection> </dmn-itemdefinition-info> <dmn-itemdefinition-info> <itemdefinition-id>\_27A5DA18-3CA7-4C06-81B7- CF7F2F050E29</itemdefinition-id> <itemdefinition-name>date</itemdefinition-name> <itemdefinition-typeref> <namespace-uri>https://github.com/kiegroup/drools/kie-dmn/\_60B01F4D-E407-43F7-848E-258723B5FAC8</namespace-uri> <local-part>date</local-part> <prefix></prefix> </itemdefinition-typeref> <itemdefinition-itemcomponent/>

<itemdefinition-iscollection>false</itemdefinition-iscollection> </dmn-itemdefinition-info> <dmn-itemdefinition-info> <itemdefinition-id>\_8961969A-8A80-4F12-B568- 346920C0F038</itemdefinition-id> <itemdefinition-name>type</itemdefinition-name> <itemdefinition-typeref> <namespace-uri>https://github.com/kiegroup/drools/kie-dmn/\_60B01F4D-E407-43F7-848E-258723B5FAC8</namespace-uri> <local-part>string</local-part> <prefix></prefix> </itemdefinition-typeref> <itemdefinition-itemcomponent/> <itemdefinition-iscollection>false</itemdefinition-iscollection> </dmn-itemdefinition-info> <dmn-itemdefinition-info> <itemdefinition-id>\_7450F12A-3E95-4D5E-8DCE-2CB1FAC2BDD4</itemdefinition-id> <itemdefinition-name>speed limit</itemdefinition-name> <itemdefinition-typeref> <namespace-uri>https://github.com/kiegroup/drools/kie-dmn/\_60b01f4de407-43f7-848e-258723b5fac8</namespace-uri> <local-part>number</local-part> <prefix></prefix> </itemdefinition-typeref> <itemdefinition-itemcomponent/> <itemdefinition-iscollection>false</itemdefinition-iscollection> </dmn-itemdefinition-info> <dmn-itemdefinition-info> <itemdefinition-id>\_0A9A6F26-6C14-414D-A9BF-765E5850429A</itemdefinition-id> <itemdefinition-name>Actual Speed</itemdefinition-name> <itemdefinition-typeref> <namespace-uri>https://github.com/kiegroup/drools/kie-dmn/\_60B01F4D-E407-43F7-848E-258723B5FAC8</namespace-uri> <local-part>number</local-part> <prefix></prefix> </itemdefinition-typeref> <itemdefinition-itemcomponent/> <itemdefinition-iscollection>false</itemdefinition-iscollection> </dmn-itemdefinition-info> </itemdefinition-itemcomponent> <itemdefinition-iscollection>false</itemdefinition-iscollection> </dmn-itemdefinition-info> <dmn-itemdefinition-info> <itemdefinition-id>\_13C7EFD8-B85C-43BF-94D3- 14FABE39A4A0</itemdefinition-id> <itemdefinition-name>tDriver</itemdefinition-name> <itemdefinition-itemcomponent> <dmn-itemdefinition-info> <itemdefinition-id>\_EC11744C-4160-4549-9610- 2C757F40DFE8</itemdefinition-id> <itemdefinition-name>Name</itemdefinition-name> <itemdefinition-typeref> <namespace-uri>https://github.com/kiegroup/drools/kie-dmn/\_60B01F4D-E407-43F7-848E-258723B5FAC8</namespace-uri>

<local-part>string</local-part> <prefix></prefix> </itemdefinition-typeref> <itemdefinition-itemcomponent/> <itemdefinition-iscollection>false</itemdefinition-iscollection> </dmn-itemdefinition-info> <dmn-itemdefinition-info> <itemdefinition-id>\_E95BE3DB-4A51-4658-A166- 02493EAAC9D2</itemdefinition-id> <itemdefinition-name>Age</itemdefinition-name> <itemdefinition-typeref> <namespace-uri>https://github.com/kiegroup/drools/kie-dmn/\_60B01F4D-E407-43F7-848E-258723B5FAC8</namespace-uri> <local-part>number</local-part> <prefix></prefix> </itemdefinition-typeref> <itemdefinition-itemcomponent/> <itemdefinition-iscollection>false</itemdefinition-iscollection> </dmn-itemdefinition-info> <dmn-itemdefinition-info> <itemdefinition-id>\_7B3023E2-BC44-4BF3-BF7E-773C240FB9AD</itemdefinition-id> <itemdefinition-name>State</itemdefinition-name> <itemdefinition-typeref> <namespace-uri>https://github.com/kiegroup/drools/kie-dmn/\_60B01F4D-E407-43F7-848E-258723B5FAC8</namespace-uri> <local-part>string</local-part> <prefix></prefix> </itemdefinition-typeref> <itemdefinition-itemcomponent/> <itemdefinition-iscollection>false</itemdefinition-iscollection> </dmn-itemdefinition-info> <dmn-itemdefinition-info> <itemdefinition-id>\_3D4B49DD-700C-4925-99A7- 3B2B873F7800</itemdefinition-id> <itemdefinition-name>city</itemdefinition-name> <itemdefinition-typeref> <namespace-uri>https://github.com/kiegroup/drools/kie-dmn/\_60B01F4D-E407-43F7-848E-258723B5FAC8</namespace-uri> <local-part>string</local-part> <prefix></prefix> </itemdefinition-typeref> <itemdefinition-itemcomponent/> <itemdefinition-iscollection>false</itemdefinition-iscollection> </dmn-itemdefinition-info> <dmn-itemdefinition-info> <itemdefinition-id>\_B37C49E8-B0D9-4B20-9DC6-D655BB1CA7B1</itemdefinition-id> <itemdefinition-name>Points</itemdefinition-name> <itemdefinition-typeref> <namespace-uri>https://github.com/kiegroup/drools/kie-dmn/\_60B01F4D-E407-43F7-848E-258723B5FAC8</namespace-uri> <local-part>number</local-part> <prefix></prefix> </itemdefinition-typeref> <itemdefinition-itemcomponent/>

サンプルの JSON 出力: <itemdefinition-iscollection>false</itemdefinition-iscollection> </dmn-itemdefinition-info> </itemdefinition-itemcomponent> <itemdefinition-iscollection>false</itemdefinition-iscollection> </dmn-itemdefinition-info> <dmn-itemdefinition-info> <itemdefinition-id>\_A4077C7E-B57A-4DEE-9C65- 7769636316F3</itemdefinition-id> <itemdefinition-name>tFine</itemdefinition-name> <itemdefinition-itemcomponent> <dmn-itemdefinition-info> <itemdefinition-id>\_79B152A8-DE83-4001-B88B-52DFF0D73B2D</itemdefinition-id> <itemdefinition-name>Amount</itemdefinition-name> <itemdefinition-typeref> <namespace-uri>https://github.com/kiegroup/drools/kie-dmn/\_60B01F4D-E407-43F7-848E-258723B5FAC8</namespace-uri> <local-part>number</local-part> <prefix></prefix> </itemdefinition-typeref> <itemdefinition-itemcomponent/> <itemdefinition-iscollection>false</itemdefinition-iscollection> </dmn-itemdefinition-info> <dmn-itemdefinition-info> <itemdefinition-id>\_D7CB5F9C-9D55-48C2-83EE-D47045EC90D0</itemdefinition-id> <itemdefinition-name>Points</itemdefinition-name> <itemdefinition-typeref> <namespace-uri>https://github.com/kiegroup/drools/kie-dmn/\_60B01F4D-E407-43F7-848E-258723B5FAC8</namespace-uri> <local-part>number</local-part> <prefix></prefix> </itemdefinition-typeref> <itemdefinition-itemcomponent/> <itemdefinition-iscollection>false</itemdefinition-iscollection> </dmn-itemdefinition-info> </itemdefinition-itemcomponent> <itemdefinition-iscollection>false</itemdefinition-iscollection> </dmn-itemdefinition-info> </itemdefinitions> <decisionservices/> </model> </dmn-model-info-list> </response>

```
{
 "type" : "SUCCESS",
 "msg" : "OK models successfully retrieved from container 'Traffic-Violation_1.0.0-
SNAPSHOT'",
 "result" : {
  "dmn-model-info-list" : {
   "models" : [ {
    "model-namespace" : "https://github.com/kiegroup/drools/kie-dmn/_60B01F4D-E407-
43F7-848E-258723B5FAC8",
```

```
"model-name" : "Traffic Violation",
     "model-id" : "_2CD7D1AA-BD84-4B43-AD21-B0342ADE655A",
     "decisions" : [ {
      "decision-id" : "_23428EE8-DC8B-4067-8E67-9D7C53EC975F",
      "decision-name" : "Fine"
    \}, {
      "decision-id" : "_B5EEE2B1-915C-44DC-BE43-C244DC066FD8",
      "decision-name" : "Should the driver be suspended?"
    } ],
     "inputs" : [ {
      "inputdata-id" : "_CEB959CD-3638-4A87-93BA-03CD0FB63AE3",
      "inputdata-name" : "Violation",
      "inputdata-typeRef" : {
       "namespace-uri" : "https://github.com/kiegroup/drools/kie-dmn/_60B01F4D-E407-
43F7-848E-258723B5FAC8",
       "local-part" : "tViolation",
       "prefix" : ""
     }
    }, {
      "inputdata-id" : "_B0E810E6-7596-430A-B5CF-67CE16863B6C",
      "inputdata-name" : "Driver",
      "inputdata-typeRef" : {
       "namespace-uri" : "https://github.com/kiegroup/drools/kie-dmn/_60B01F4D-E407-
43F7-848E-258723B5FAC8",
       "local-part" : "tDriver",
       "prefix" : ""
     }
    } ],
     "itemDefinitions" : [ {
      "itemdefinition-id" : "_13C7EFD8-B85C-43BF-94D3-14FABE39A4A0",
      "itemdefinition-name" : "tDriver",
      "itemdefinition-typeRef" : null,
      "itemdefinition-itemComponent" : [ {
       "itemdefinition-id" : "_EC11744C-4160-4549-9610-2C757F40DFE8",
       "itemdefinition-name" : "Name",
       "itemdefinition-typeRef" : {
        "namespace-uri" : "https://github.com/kiegroup/drools/kie-dmn/_60B01F4D-E407-
43F7-848E-258723B5FAC8",
        "local-part" : "string",
        "prefix" : ""
       },
       "itemdefinition-itemComponent" : [ ],
       "itemdefinition-isCollection" : false
      }, {
       "itemdefinition-id" : "_E95BE3DB-4A51-4658-A166-02493EAAC9D2",
       "itemdefinition-name" : "Age",
       "itemdefinition-typeRef" : {
        "namespace-uri" : "https://github.com/kiegroup/drools/kie-dmn/_60B01F4D-E407-
43F7-848E-258723B5FAC8",
        "local-part" : "number",
        "prefix" : ""
       },
       "itemdefinition-itemComponent" : [ ],
       "itemdefinition-isCollection" : false
      }, {
       "itemdefinition-id" : "_7B3023E2-BC44-4BF3-BF7E-773C240FB9AD",
```

```
"itemdefinition-name" : "State",
       "itemdefinition-typeRef" : {
         "namespace-uri" : "https://github.com/kiegroup/drools/kie-dmn/_60B01F4D-E407-
43F7-848E-258723B5FAC8",
        "local-part" : "string",
        "prefix" : ""
       },
       "itemdefinition-itemComponent" : [ ],
       "itemdefinition-isCollection" : false
      }, {
       "itemdefinition-id" : "_3D4B49DD-700C-4925-99A7-3B2B873F7800",
       "itemdefinition-name" : "City",
       "itemdefinition-typeRef" : {
        "namespace-uri" : "https://github.com/kiegroup/drools/kie-dmn/_60B01F4D-E407-
43F7-848E-258723B5FAC8",
        "local-part" : "string",
         "prefix" : ""
       },
       "itemdefinition-itemComponent" : [ ],
       "itemdefinition-isCollection" : false
      }, {
       "itemdefinition-id" : "_B37C49E8-B0D9-4B20-9DC6-D655BB1CA7B1",
       "itemdefinition-name" : "Points",
       "itemdefinition-typeRef" : {
        "namespace-uri" : "https://github.com/kiegroup/drools/kie-dmn/_60B01F4D-E407-
43F7-848E-258723B5FAC8",
        "local-part" : "number",
        "prefix" : ""
       },
       "itemdefinition-itemComponent" : [ ],
       "itemdefinition-isCollection" : false
      } ],
      "itemdefinition-isCollection" : false
    }, {
      "itemdefinition-id" : "_A4077C7E-B57A-4DEE-9C65-7769636316F3",
      "itemdefinition-name" : "tFine",
      "itemdefinition-typeRef" : null,
      "itemdefinition-itemComponent" : [ {
       "itemdefinition-id" : "_79B152A8-DE83-4001-B88B-52DFF0D73B2D",
       "itemdefinition-name" : "Amount",
       "itemdefinition-typeRef" : {
        "namespace-uri" : "https://github.com/kiegroup/drools/kie-dmn/_60B01F4D-E407-
43F7-848E-258723B5FAC8",
        "local-part" : "number",
        "prefix" : ""
       },
       "itemdefinition-itemComponent" : [ ],
       "itemdefinition-isCollection" : false
      }, {
       "itemdefinition-id" : "_D7CB5F9C-9D55-48C2-83EE-D47045EC90D0",
       "itemdefinition-name" : "Points",
       "itemdefinition-typeRef" : {
        "namespace-uri" : "https://github.com/kiegroup/drools/kie-dmn/_60B01F4D-E407-
43F7-848E-258723B5FAC8",
         "local-part" : "number",
         "prefix" : ""
```

```
},
       "itemdefinition-itemComponent" : [ ],
       "itemdefinition-isCollection" : false
      } ],
      "itemdefinition-isCollection" : false
     }, {
      "itemdefinition-id" : "_9C758F4A-7D72-4D0F-B63F-2F5B8405980E",
      "itemdefinition-name" : "tViolation",
      "itemdefinition-typeRef" : null,
      "itemdefinition-itemComponent" : [ {
       "itemdefinition-id" : "_0B6FF1E2-ACE9-4FB3-876B-5BB30B88009B",
       "itemdefinition-name" : "Code",
       "itemdefinition-typeRef" : {
        "namespace-uri" : "https://github.com/kiegroup/drools/kie-dmn/_60B01F4D-E407-
43F7-848E-258723B5FAC8",
        "local-part" : "string",
         "prefix" : ""
       },
       "itemdefinition-itemComponent" : [ ],
       "itemdefinition-isCollection" : false
      }, {
       "itemdefinition-id" : "_27A5DA18-3CA7-4C06-81B7-CF7F2F050E29",
       "itemdefinition-name" : "Date",
       "itemdefinition-typeRef" : {
        "namespace-uri" : "https://github.com/kiegroup/drools/kie-dmn/_60B01F4D-E407-
43F7-848E-258723B5FAC8",
        "local-part" : "date",
        "prefix" : ""
       },
       "itemdefinition-itemComponent" : [ ],
       "itemdefinition-isCollection" : false
      }, {
       "itemdefinition-id" : "_8961969A-8A80-4F12-B568-346920C0F038",
       "itemdefinition-name" : "Type",
       "itemdefinition-typeRef" : {
        "namespace-uri" : "https://github.com/kiegroup/drools/kie-dmn/_60B01F4D-E407-
43F7-848E-258723B5FAC8",
        "local-part" : "string",
        "prefix" : ""
       },
       "itemdefinition-itemComponent" : [ ],
       "itemdefinition-isCollection" : false
      }, {
       "itemdefinition-id" : "_7450F12A-3E95-4D5E-8DCE-2CB1FAC2BDD4",
       "itemdefinition-name" : "Speed Limit",
       "itemdefinition-typeRef" : {
        "namespace-uri" : "https://github.com/kiegroup/drools/kie-dmn/_60B01F4D-E407-
43F7-848E-258723B5FAC8",
        "local-part" : "number",
        "prefix" : ""
       },
       "itemdefinition-itemComponent" : [ ],
       "itemdefinition-isCollection" : false
      }, {
       "itemdefinition-id" : "_0A9A6F26-6C14-414D-A9BF-765E5850429A",
       "itemdefinition-name" : "Actual Speed",
```

```
"itemdefinition-typeRef" : {
         "namespace-uri" : "https://github.com/kiegroup/drools/kie-dmn/_60B01F4D-E407-
43F7-848E-258723B5FAC8",
         "local-part" : "number",
         "prefix" : ""
        },
        "itemdefinition-itemComponent" : [ ],
        "itemdefinition-isCollection" : false
      } ],
      "itemdefinition-isCollection" : false
     } ],
     "decisionServices" : [ ]
    } ]
  }
 }
}
```
5. モデルを実行します。 [POST] **server/containers/{containerId}/dmn**

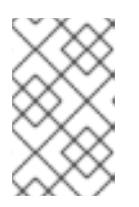

#### 注記

**model-namespace** の属性は自動生成され、各ユーザーで異なります。**modelnamespace** と **model-name** の属性がデプロイされているモデルのものに合致 することを確認してください。

curl 要求例:

curl -u wbadmin:wbadmin -H "accept: application/json" -H "content-type: application/json" -X POST "http://localhost:8080/kie-server/services/rest/server/containers/traffic-violation\_1.0.0-SNAPSHOT/dmn" -d "{ \"model-namespace\" : \"https://github.com/kiegroup/drools/kiedmn/\_60B01F4D-E407-43F7-848E-258723B5FAC8\", \"model-name\" : \"Traffic Violation\", \"dmn-context\" : {\"Driver\" : {\"Points\" : 15}, \"Violation\" : {\"Type\" : \"speed\", \"Actual Speed\" : 135, \"Speed Limit\" : 100}}}"

JSON 要求例:

```
{
 "model-namespace" : "https://github.com/kiegroup/drools/kie-dmn/_60B01F4D-E407-43F7-
848E-258723B5FAC8",
 "model-name" : "Traffic Violation",
 "dmn-context" :
 {
  "Driver" :
  {
   "Points" : 15
  },
 "Violation" :
  {
  "Type" : "speed",
  "Actual Speed" : 135,
  "Speed Limit" : 100
```
#### XML 要求例 (JAXB 形式): } } } <?xml version="1.0" encoding="UTF-8" standalone="yes"?> <dmn-evaluation-context> <dmn-context xsi:type="jaxbListWrapper" xmlns:xsi="http://www.w3.org/2001/XMLSchemainstance"> <type>MAP</type> <element xsi:type="jaxbStringObjectPair" key="Violation"> <value xsi:type="jaxbListWrapper"> <type>MAP</type> <element xsi:type="jaxbStringObjectPair" key="Type"> <value xsi:type="xs:string" xmlns:xs="http://www.w3.org/2001/XMLSchema">speed</value> </element> <element xsi:type="jaxbStringObjectPair" key="Speed Limit"> <value xsi:type="xs:decimal" xmlns:xs="http://www.w3.org/2001/XMLSchema">100</value> </element> <element xsi:type="jaxbStringObjectPair" key="Actual Speed"> <value xsi:type="xs:decimal" xmlns:xs="http://www.w3.org/2001/XMLSchema">135</value> </element> </value> </element> <element xsi:type="jaxbStringObjectPair" key="Driver"> <value xsi:type="jaxbListWrapper"> <type>MAP</type> <element xsi:type="jaxbStringObjectPair" key="Points"> <value xsi:type="xs:decimal" xmlns:xs="http://www.w3.org/2001/XMLSchema">15</value> </element> </value> </element> </dmn-context> </dmn-evaluation-context>

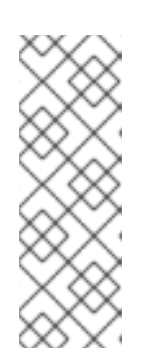

#### 注記

要求には、その形式にかかわらず、以下の要素が必要です。

- モデルの名前空間
- モデル名
- 入力値を含むコンテキストオブジェクト

JSON 応答例:

{

"type": "SUCCESS",

"msg": "OK from container 'Traffic-Violation\_1.0.0-SNAPSHOT'",

```
XML (JAXB 形式) 応答例:
    "result": {
      "dmn-evaluation-result": {
         "messages": [],
         "model-namespace": "https://github.com/kiegroup/drools/kie-dmn/_7D8116DE-ADF5-
   4560-A116-FE1A2EAFFF48",
         "model-name": "Traffic Violation",
         "decision-name": [],
         "dmn-context": {
           "Violation": {
            "Type": "speed",
            "Speed Limit": 100,
            "Actual Speed": 135
           },
           "Should Driver be Suspended?": "YES",
            "Driver": {
              "Points": 15
            },
            "Fine": {
             "Points": 7,
              "Amount": 1000
            }
          },
      "decision-results": {
         "_E1AF5AC2-E259-455C-96E4-596E30D3BC86": {
           "messages": [],
           "decision-id": "_E1AF5AC2-E259-455C-96E4-596E30D3BC86",
           "decision-name": "Should the Driver be Suspended?",
           "result": "YES",
           "status": "SUCCEEDED"
          },
         "_D7F02CE0-AF50-4505-AB80-C7D6DE257920": {
           "messages": [],
           "decision-id": "_D7F02CE0-AF50-4505-AB80-C7D6DE257920",
           "decision-name": "Fine",
           "result": {
            "Points": 7,
            "Amount": 1000
           },
         "status": "SUCCEEDED"
       }
      }
     }
    }
   }
```

```
<?xml version="1.0" encoding="UTF-8" standalone="yes"?>
<response type="SUCCESS" msg="OK from container 'Traffic_1.0.0-SNAPSHOT'">
  <dmn-evaluation-result>
    <model-namespace>https://github.com/kiegroup/drools/kie-dmn/_A4BCA8B8-CF08-
433F-93B2-A2598F19ECFF</model-namespace>
    <model-name>Traffic Violation</model-name>
    <dmn-context xsi:type="jaxbListWrapper"
xmlns:xsi="http://www.w3.org/2001/XMLSchema-instance">
      <type>MAP</type>
```
<element xsi:type="jaxbStringObjectPair" key="Violation"> <value xsi:type="jaxbListWrapper"> <type>MAP</type> <element xsi:type="jaxbStringObjectPair" key="Type"> <value xsi:type="xs:string" xmlns:xs="http://www.w3.org/2001/XMLSchema">speed</value> </element> <element xsi:type="jaxbStringObjectPair" key="Speed Limit"> <value xsi:type="xs:decimal" xmlns:xs="http://www.w3.org/2001/XMLSchema">100</value> </element> <element xsi:type="jaxbStringObjectPair" key="Actual Speed"> <value xsi:type="xs:decimal" xmlns:xs="http://www.w3.org/2001/XMLSchema">135</value> </element> </value> </element> <element xsi:type="jaxbStringObjectPair" key="Driver"> <value xsi:type="jaxbListWrapper"> <type>MAP</type> <element xsi:type="jaxbStringObjectPair" key="Points"> <value xsi:type="xs:decimal" xmlns:xs="http://www.w3.org/2001/XMLSchema">15</value> </element> </value> </element> <element xsi:type="jaxbStringObjectPair" key="Fine"> <value xsi:type="jaxbListWrapper"> <type>MAP</type> <element xsi:type="jaxbStringObjectPair" key="Points"> <value xsi:type="xs:decimal" xmlns:xs="http://www.w3.org/2001/XMLSchema">7</value> </element> <element xsi:type="jaxbStringObjectPair" key="Amount"> <value xsi:type="xs:decimal" xmlns:xs="http://www.w3.org/2001/XMLSchema">1000</value> </element> </value> </element> <element xsi:type="jaxbStringObjectPair" key="Should the driver be suspended?"> <value xsi:type="xs:string" xmlns:xs="http://www.w3.org/2001/XMLSchema">Yes</value> </element> </dmn-context> <messages/> <decisionResults> <entry> <key>\_4055D956-1C47-479C-B3F4-BAEB61F1C929</key> <value> <decision-id>\_4055D956-1C47-479C-B3F4-BAEB61F1C929</decision-id> <decision-name>Fine</decision-name> <result xsi:type="jaxbListWrapper" xmlns:xsi="http://www.w3.org/2001/XMLSchema-instance"> <type>MAP</type> <element xsi:type="jaxbStringObjectPair" key="Points"> <value xsi:type="xs:decimal"

```
xmlns:xs="http://www.w3.org/2001/XMLSchema">7</value>
             </element>
             <element xsi:type="jaxbStringObjectPair" key="Amount">
                <value xsi:type="xs:decimal"
xmlns:xs="http://www.w3.org/2001/XMLSchema">1000</value>
             </element>
           </result>
           <messages/>
           <status>SUCCEEDED</status>
         </value>
       </entry>
       <entry>
         <key>_8A408366-D8E9-4626-ABF3-5F69AA01F880</key>
         <value>
           <decision-id>_8A408366-D8E9-4626-ABF3-5F69AA01F880</decision-id>
           <decision-name>Should the driver be suspended?</decision-name>
           <result xsi:type="xs:string" xmlns:xs="http://www.w3.org/2001/XMLSchema"
xmlns:xsi="http://www.w3.org/2001/XMLSchema-instance">Yes</result>
           <messages/>
           <status>SUCCEEDED</status>
         </value>
       </entry>
    </decisionResults>
  </dmn-evaluation-result>
</response>
```
### 第6章 関連情報

- <span id="page-39-0"></span>DMN [モデルを使用したデシジョンサービスの作成](https://access.redhat.com/documentation/ja-jp/red_hat_decision_manager/7.7/html-single/designing_a_decision_service_using_dmn_models)
- [テストシナリオを使用したデシジョンサービスのテスト](https://access.redhat.com/documentation/ja-jp/red_hat_decision_manager/7.7/html-single/testing_a_decision_service_using_test_scenarios)
- Business Central [でのプロジェクトの管理](https://access.redhat.com/documentation/ja-jp/red_hat_decision_manager/7.7/html-single/managing_projects_in_business_central)
- KIE API を使った RED HAT DECISION [MANAGER](https://access.redhat.com/documentation/ja-jp/red_hat_decision_manager/7.7/html-single/interacting_with_red_hat_decision_manager_using_kie_apis) の操作

## 付録A バージョン情報

<span id="page-40-0"></span>本書の最終更新日: 2022 年 3 月 8 日 (火)